# Lenovo 3000 G430/G530 Setup Poster v<sub>1.0</sub>

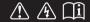

Read the safety notices and important tips in the included manuals before using your computer.

#### lenovo

# Unpack

- Computer
  - \_\_\_\_
- Battery pac

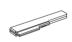

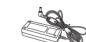

Power cord

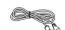

Manuals

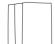

- Setup Poster
- User Guide
- Other publications
- ① Some models may contain items that are not listed.
- 2 If any item is missing or damaged, please contact your retailer.

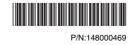

## **Initial setup instructions**

1 Install battery pack

Unlock both switches and insert the battery pack. After inserting the battery pack, make sure both switches are in the lock position.

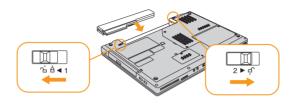

2 Connect to the power

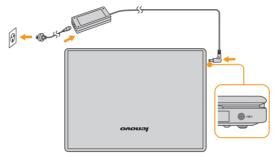

3 Turn on the Power

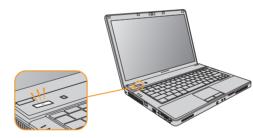

4 Configure the Operating System following on-screen instructions

Slide your finger across the TouchPad surface to move the cursor. Click the left button to select items.

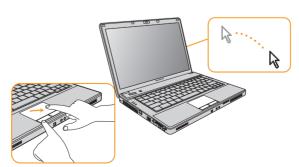

## 5 Enjoying your computer with supplied softwares

#### **OneKey Rescue System**

OneKey Rescue System is an easy-to-use system which includes several applications to help you detect and remove viruses, and recover Windows system and personal data.

You can press OneKey Rescue System button  $\Omega$  to activate OneKey Rescue System when your PC is turned off. Within the program, you can upgrade the virus definition and use antivirus tools, repair system kernel files, restore your system partition to the original factory status or to a previously generated backup. You may also transfer critical data or documents to other storage devices. All these features make OneKey Rescue System an important utility to secure your data.

#### EnergyCut

EnergyCut manages your computer's power supply. It makes your computer work effectively at a low energy cost according to different modes.

#### Power2Go

Power2Go burns data, music, videos and photos onto CDs, DVDs.

#### **Norton Internet Security**

Norton Internet Security, the newest product of Symantec company in 2008, is designed to protect the network security concerned by users against the latest threats and has considerable functions, such as anti-virus, fire wall, anti-spyware, privacy protection and anti-phishing.

#### Adobe Reader

Adobe Acrobat Reader enables you to view PDF files. With its snapshot tool and text selector, you can copy the content into various editing software programs.

\* Your computer may not come with these supplied softwares because of the operation system and where you purchase the computer.

Lenovo, lenovo logo, IdeaPad, VeriFace, OneKey Recovery, OneKey Antivirus, OneKey Rescue, APS, Power express, Energy management and ReadyComm are either registered trademarks or trademarks of Lenovo in the United States and/or other countries.

© Copyright Lenovo 2008 All rights reserved.

## **Buttons and functions**

#### Integrated camera (Specific model only) Power button / OneKey Rescue System button 0 • The integrated camera offers an improved notebook experience Start the computer. for video-centric applications. Repair windows system kernel files or restore system to its original state in case of an unrecoverable error. Fn key Use in combination with other keys to access special features. **Custom buttons / Volume buttons** Function key combinations 🖹 + Mute Enter/exit Turn off/on the Volume down LCD screen. sleep mode. Volume up Choose the Select the Open the User Define Utility. display scheme. aspect ratio. Turn on/off the wireless Enable/disable device function. TouchPad. (Specific model only) Play/Pause Stop Wireless device switch (Specific model only) Next Turn on/off both Wireless LAN and Bluetooth. Activate the system Switch between character or numeric input mode. request. Activate the break Stop the scrolling of text. function. Adjust the Adjust the display brightness

<sup>\*</sup> The illustrations in this manual may differ from the actual product.